## **Hardware VRS 4.5 Professional PFU OEM Bundle Patch 3 Note**

(The problem where the Application does not reply for 4 minutes during duplex scanning.)

This patch fixes the problem where the Application does not reply for 4 minutes during duplex scanning under the following conditions.

- 1) On the [VirtualReScan Administration Utility] window, "Intervention" under Action column for "Multifeed" of Error column is selected (default setting).
- 2) The [Stop] button on the fi-6800 or [Scan] button on the fi-5950 is pressed while scanning a document, stopping the scanning operation.
- 3) The document is removed from the scanner and scanning operation is resumed.
- 4) A multi-feed occurs after resuming scanning operation.
- 1. The usage of VRS 4.5 Patch 3
	- (a) VRS 4.5 Patch3 file name : vrs45\_MFpatch.exe
	- (b) How to install

## **Note**

- Log in as Administrator.
- Make sure VRS is not running. This patch may not be applied correctly if the VRS is running during installation. If VRS was running during installation, restart the PC and apply the patch again with VRS off.
- Be sure to apply the other patches provided to the correct scanner model.
- 1) Locate the downloaded "vrs45\_MFpatch.exe" onto desktop and double-click the compressed file. This will create a folder called "vrs45\_MFpatch".
- 2) Open the folder and double-click "VRS45PFUCGAiMFFHostUpdate.exe".
- 3) After completing installation, an update dialogue box will inform you when the "Hardware VRS 4.5 Professional PFU OEM Bundle Patch 3" update has been completed.

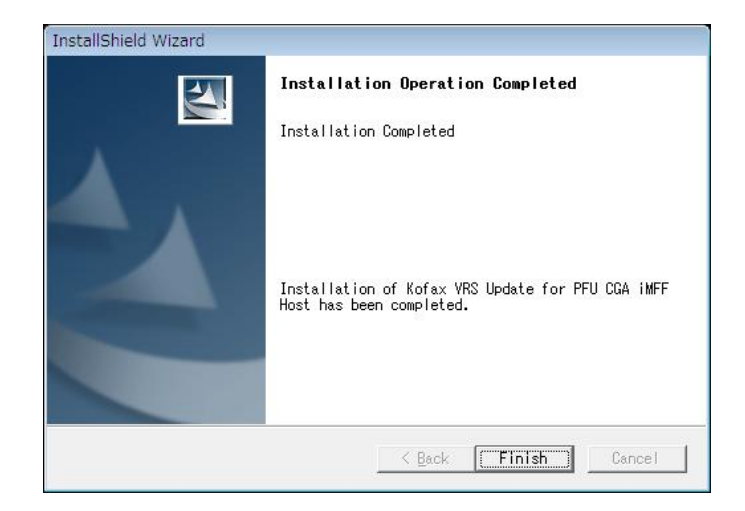

## 2. How to confirm the version

Confirm the driver and software versions from the following dialogue boxes.

<fi-5950>

1) Go to [About] of [FUJITSU Fi-5950 Advanced Properties] and check the Scanner driver version.

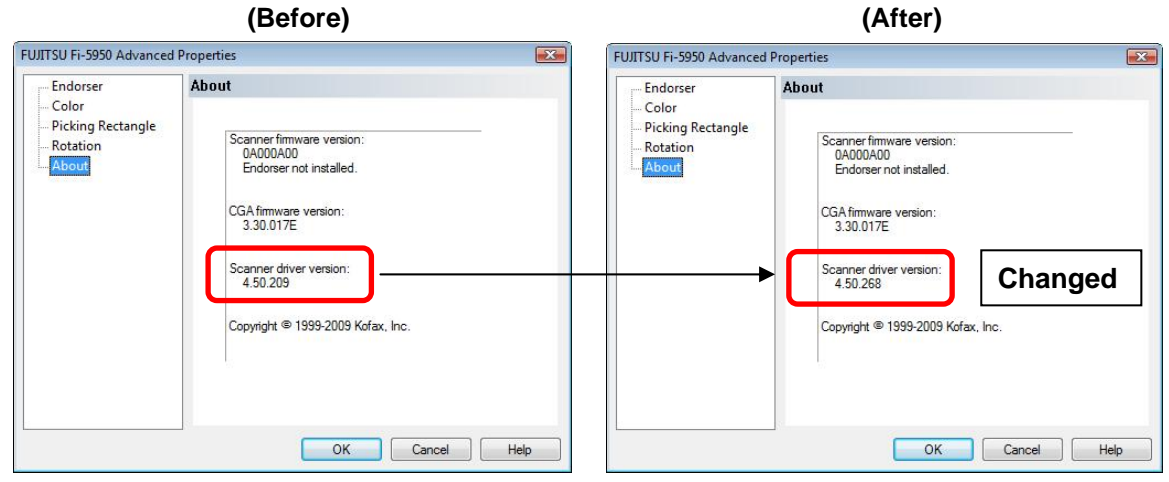

2) Go to "About VRS" in the [Help] menu of interactive viewer and check the software version.

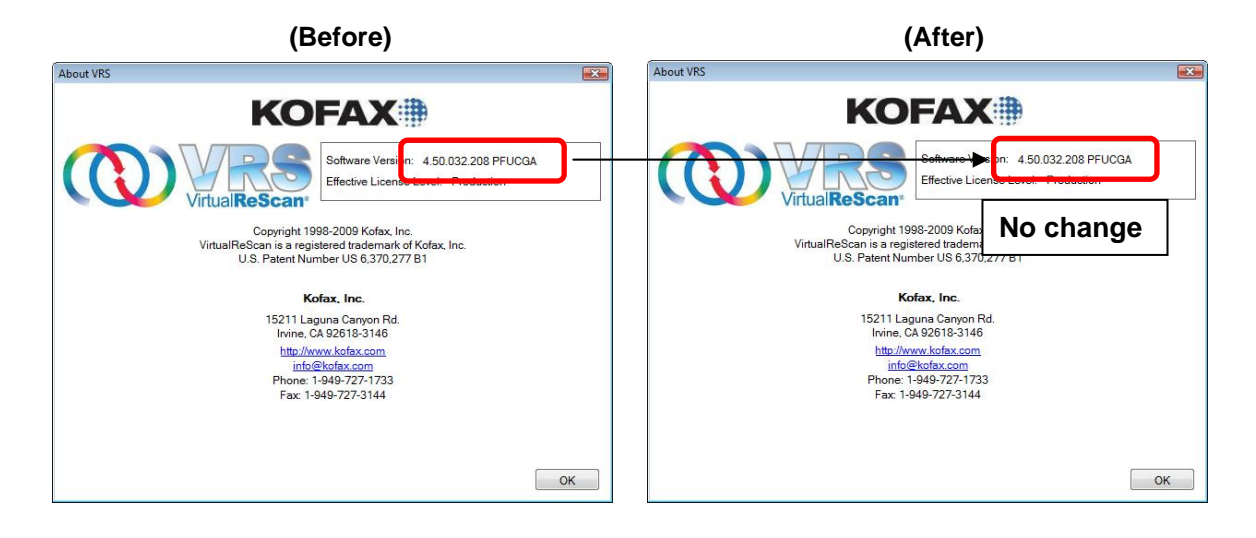

<fi-6800>

1) Go to [About] of [FUJITSU fi-6800 Advanced Properties] and check the Scanner driver version. (Example below shows when the current scanner driver version is 4.50.177)

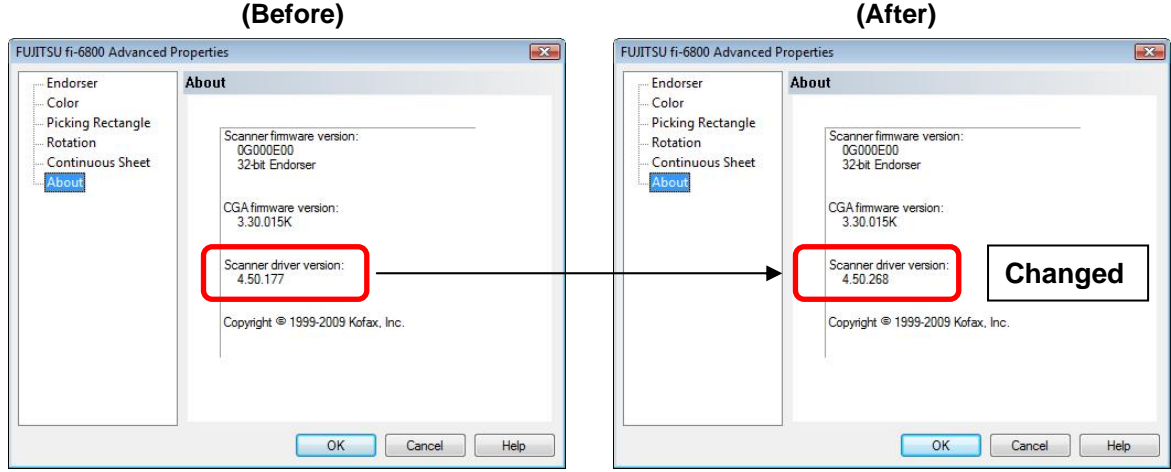

2) Go to "About VRS" in the [Help] menu of interactive viewer and check the software version.

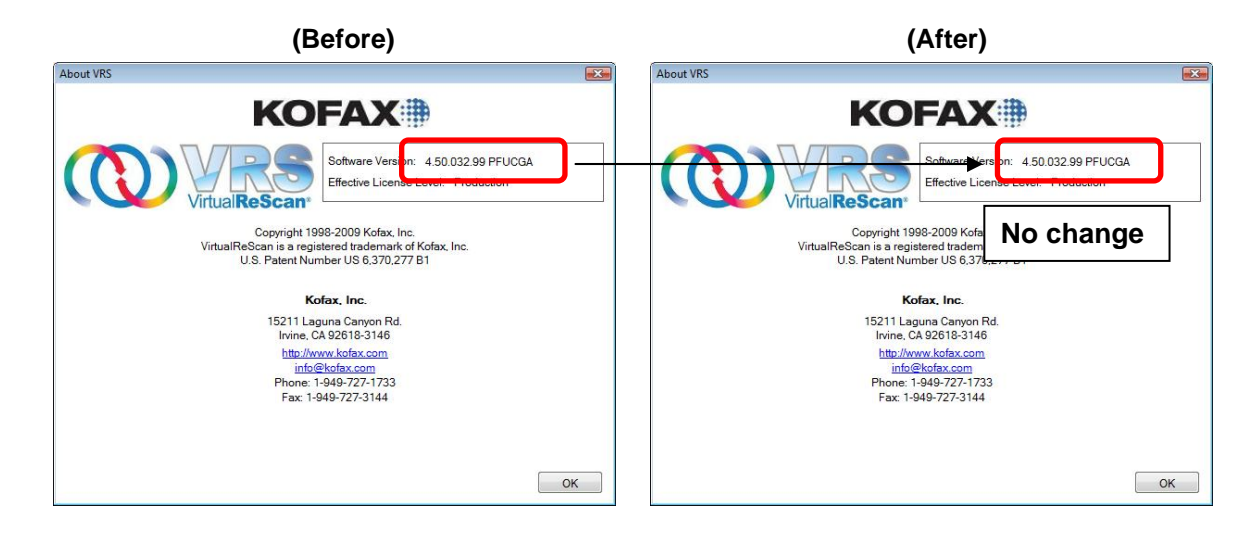

Microsoft, Windows and Windows Vista are either registered trademarks or trademarks of Microsoft Corporation in the United States and/or other countries. Kofax and VRS are either registered trademarks or trademarks of Kofax Image Products, Inc.

Other product names are the trademarks or registered trademarks of those respective companies.